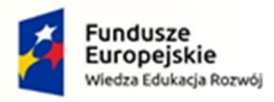

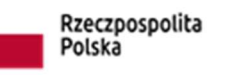

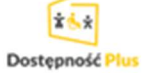

Unia Europejska Europejski Fundusz Społeczny

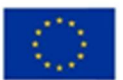

Szpital Chorób Płuc im. Św. Józefa w Pilchowicach ul. Dworcowa 31 44-145 Pilchowice

Pilchowice, 14.10.2022

# SZCZEGÓŁOWY OPIS PRZEDMIOTU ZAMÓWIENIA

na:

Zakup i montaż infokiosku jako interaktywnego punktu informacyjnego z systemem audiowizualnym w Szpitalu Chorób Płuc w Pilchowicach w ramach powierzenia Grantu (Dostępność Plus dla zdrowia nr POWR.05.02.00-00-0044/18, działanie 5.2, Oś priorytetowa V Wsparcie dla obszaru zdrowia, Program Operacyjny Wiedza Edukacja Rozwój 2014-2020) na realizację przedsięwzięcia pn. "Eliminacja barier dla osób z niepełnosprawnościami w Szpitalu Chorób Płuc im. Św. Józefa w Pilchowicach"

> Opracował: inż. Dariusz Bieniek

## 1. Nazwa zamówienia:

Zakup i montaż infokiosku jako interaktywnego punktu informacyjnego z systemem audiowizualnym w Szpitalu Chorób Płuc w Pilchowicach w ramach powierzenia Grantu (Dostępność Plus dla zdrowia nr POWR.05.02.00-00-0044/18, działanie 5.2, Oś priorytetowa V Wsparcie dla obszaru zdrowia, Program Operacyjny Wiedza Edukacja Rozwój 2014-2020) na realizację przedsięwzięcia pn. "Eliminacja barier dla osób z niepełnosprawnościami w Szpitalu Chorób Płuc im. Św. Józefa w Pilchowicach"

# 2. Przedmiot zamówienia:

Przedmiotem zamówienia jest dostawa i montaż 1 sztuki infokiosku (infokiosku multimedialnego audiowizualnego) zawierającego możliwie duży wachlarz rozwiązań sprzyjających korzystaniu przez osoby o różnych niepełnosprawnościach.

# 3. Opis stanu istniejącego:

Aktualnie budynek szpitala nie jest wyposażony w urządzenie typu infokiosk.

Na lokalizację tego urządzenia zostało przewidziane miejsce na parterze w centralnej części szpitala, w którym najczęściej przebywają interesanci. W strefie montażu urządzenia jest instalacja elektryczna 230V, a instalacja internetowa aktualnie jest doprowadzana.

# 4. Opis:

# 4.1. Opis ogólny:

Zrealizowanie przedmiotu zamówienia ma zapewnić interesantom samoobsługowe uzyskanie niezbędnych informacji o szpitalu, jak załatwić sprawę w szpitalu oraz pozwolić na uzyskanie ewentualnych mniej istotnych informacji związanych ze Szpitalem lub dostępem do wybranych portali zdrowotnych typu NFZ, pacjent.gov itp.

## 4.2. Infokiosk – wymagania zewnętrzne:

Urządzenie stacjonarne, ale umożliwiające zmianę miejsca lokalizacji w miarę potrzeb Zamawiającego. W związku z czym urządzenie ma stanowić zintegrowaną całość składającą się z monitora, korpusu i podstawy.

Urządzenie ma być samonośne i na tyle stabilne, aby zwykłe użytkowanie nie wymagało kotwienia do podłogi, tym bardziej że w miejscu przewidzianej lokalizacji występuje zabytkowa posadzka marmurowa. Nie mniej wskazane jest aby w razie potrzeby była możliwość zakotwienia podstawy np. w przypadku zachodzenia niestabilności spowodowanej uderzaniem o urządzenie osób na wózkach inwalidzkich. Dostęp do komputera sterującego znajdującego się w korpusie podstawy zabezpieczony z tyłu estetyczną osłoną/obudową otwieraną na zamek patentowy.

Możliwość wyboru kolorystyki dla urządzenia, detali itp.

W związku z realizowanym przez Szpital programem dostępności wymaga się aby:

- korpus w formie centralnego stojaka względem monitora z funkcją pochylania. To rozwiązanie ma umożliwić jak najbardziej komfortowe korzystanie z urządzenia jak największej grupie użytkowników, tak pełnosprawnych jak i ze szczególnymi potrzebami. Z korpusu w stronę użytkownika nie powinny wystawać grube elementy albo dodatkowe urządzenia, które mogłyby dodatkowo ograniczać przestrzeń na nogi osób na wózkach,
- podstawa (stopa) ukształtowana w sposób zapewniający swobodne podejście lub podjechanie do monitora, a jednocześnie zapewniająca stabilność dla całego urządzenia,
- monitor infokiosku z możliwością regulacji jego pochylenia od od kąta ok. 20st względem poziomu do kąta ok. 65st

W takim wypadku środek ekranu w pozycji odpowiadającej płaszczyźnie najbardziej pionowej powinien być na wysokości ok. 98cm ±5cm

Sterowanie przechylaniem za pomocą czytelnie oznaczonych przycisków, umiejscowionych w widocznej strefie obsługi monitora.

– klawiatura fizyczna z touchpadem mocowana w przedniej dolnej części monitora na stabilnej podstawce. W razie potrzeby powinna istnieć możliwość demontażu tej klawiatury i podstawki, po których powinny zostać możliwie małe i jak najmniej widoczne otwory

Klawiatura fizyczna nie powinna eliminować możliwości wywołania klawiatury ekranowej, a przynajmniej programowo powinna istnieć możliwość wyboru klawiatury, którą administrator udostępni do korzystania dla użytkownika.

# 4.3. Infokiosk - oprogramowanie

System operacyjny Microsoft Windows 10 IoT Enterprise LTSC 2021 w wersji Value. okres wsparcia min. 7 lat od dostawy urządzenia.

Oprogramowanie zarządzające dedykowane do kiosków multimedialnych z publicznym dostępem.

System operacyjny i oprogramowanie zarządzające nie wymagające cyklicznie odnawialnej płatnej licencji.

Oprogramowanie udźwiękawiające umożliwiające niewidomym użytkownikom samodzielne korzystanie z infokiosku (np. po wybraniu odpowiedniego kafla ekranowego lub części ekranu pod którym będzie znajdowała się strefa zasobów do korzystania z wersji udźwiękowionej).

Oprogramowanie udźwiękawiające musi właściwie działać pod zainstalowanym systemem operacyjnym, dlatego Wykonawca powinien wykonać odpowiednie próby

Komplet oprogramowania obejmujący składniki jw. będzie ujęty w cenie urządzenia, będzie zainstalowany i skonfigurowany do pracy.

#### Język

Oprogramowanie zarządzające w języku polskim.

#### Wygląd

Możliwość zdefiniowania wyglądu menu z gotowych wzorów, a także możliwość stworzenia własnych wzorów menu dostosowanych stylistyką kafli (przycisków) do wyglądu np. strony startowej. Należy też przewidzieć wyodrębnienie na stronie startowej wyróżniającego się kafla (przycisku), którego użycie będzie prowadziło do włączenia udźwiękowienia dla wszystkich dalszych treści znajdujących się pod tym kaflem.

#### Strona startowa

Możliwość zdefiniowania własnej strony startowej wyświetlanej przy starcie oraz za każdym razem, gdy użytkownik naciśnie przycisk "Home" w menu programu lub gdy dotknie ekran jeśli na nim jest działający wygaszacz ekranu. Lokalizacja strony startowej: na dysku lokalnym kiosku, albo dowolna strona internetowa.

#### Wygaszacz ekranu / Pokaz slajdów

Możliwość uaktywnienia opcji Wygaszacz ekranu / Pokaz slajdów (wyświetlanie filmu np. o szpitalu) po zdefiniowanym przez Zamawiającego czasie nieaktywności (brak dotknięć ekranu dotykowego). Po przejściu w stan nieaktywności oprogramowanie powinno zamknąć otwarte okna, skasować chwilowe pliki Internetowe, wyczyścić historię przeglądarki i rozpocząć wyświetlanie własnych slajdów/filmów lub wybranych stron internetowych.

Po wznowieniu stanu aktywności (dotknięcie ekranu dotykowego) oprogramowanie powinno przerwać pokaz i przejść do strony startowej.

#### Wyszukiwarka

Możliwość zdefiniowania wyszukiwarki dla korzystania z internetu.

#### Pasek przeglądarki

Możliwość zdefiniowania ukrywania Paska menu dla wybranych stron, jeżeli np. wpływa to na wygląd lub funkcjonalność strony.

#### Dostęp do zasobów internetu

Możliwość własnego definiowania pracy infokiosku w tryb on-line lub off-line. Możliwość własnego zdefiniowania stron internetu, do których Zamawiający chce zezwolić na dostęp dla użytkowników infokiosku

Możliwość własnego definiowania ustawień, które wpływają na bezpieczeństwo pracy kiosku np. wykluczenie ściągania i uruchamiania plików cookies, filmów, skryptów VB czy Java. Możliwość własnego skonfigurowania połączenia internetowego i parametrów połączenia dial-up, łącznie z czasem po jakim ma nastąpić rozłączenie w przypadku braku aktywności na linii.

## Programy

Możliwość zdefiniowania ewentualnych dodatkowych aplikacji dedykowanych dla systemów Windows (pliki \*.exe), których uruchomienie zostanie dozwolone dla użytkownika z poziomu ekranu (np. automatyczne uruchomienie programu udźwiękawiającego po wybraniu odpowiedniego kafla na stronie startowej).

#### Bezpieczeństwo

Możliwość ustawienia rozdzielczości ekranu przy starcie. Możliwość zablokowania klawiszy krytycznych dla pracy Windows takich jak: CTRL+ALT+DEL, Windows-Logo, ALT+TAB, Shift+F10, CTRL+ESC, ALT+ESC Monitorowanie systemu poprzez oprogramowanie WatchDog. Dostęp do ustawień i konfiguracji zabezpieczony hasłem.

## Zarządzanie oknami

Możliwość kontrolowania i automatycznego zamykania komunikatów systemowych, które są nieistotne dla użytkownika, albo które nie mają się pokazywać.

## Ekran dotykowy

Możliwość dostosowania wyświetlanej klawiatury ekranowej do potrzeb stron lub używanych aplikacji zarówno pod względem wyglądu jak i realizowanych funkcji.

Łatwe w obsłudze przyciski ekranowe umożliwiające przemieszczanie się po ekranie i zastępujące tzw. Scrollbary.

W ustawieniach paska narzędziowego powinna istnieć możliwość:

- ograniczenia ilości przycisków do niezbędnego minimum,
- ustawienia przycisków w większym rozmiarze, kolorystyce lub kontraście,
- ustawienia na stałe podpisu pod przyciskiem o jego znaczeniu (nie tylko np. w wersji kontekstowej po dotknięciu)

#### Dostęp do treści audio

Dźwięk w infokiosku ma być zrealizowany w następujący sposób:

- w systemie operacyjnym należy ustawić wyjście dźwięku na gniazdo słuchawkowe
- w obudowie, przed gniazdem słuchawkowym należy zastosować rozdzielacz na jeszcze jedno gniazdo słuchawkowe i tak je zamontować, aby jego wejście było dostępne od tyłu obudowy
- do tego gniazda ma być podłączana para przenośnych głośników. Głośniki mają być o średniej jakości. Nie należy ich montować w środku, lecz mają zostać dostarczone Zamawiającemu odrębnie.

W związku z realizacją przez szpital programu Dostępność wymagane jest, aby infokiosk został wyposażony w oprogramowanie udźwiękawiające służące do samodzielnego uzyskania przez osoby niewidome lub słabo widzące niezbędnych informacji o szpitalu, świadczeniach i usługach zdrowotnych.

Dostep do udźwiękowienia powinien być następujący:

- a) na ramce monitora napis w Brajlu informujący o możliwości skorzystania z udźwiękowienia oraz piktogram wypukły z oznaczeniem gniazda słuchawkowego (patrz Załącznik nr 1)
- b) z boku ramki monitora i przy piktogramie słuchawki gniazdo słuchawkowe (patrz Załącznik nr 1)
- c) w lewej dolnej części ekranu obszar dotyku (kafel) nie zajęty na żadne przyciski funkcyjne lub paski narzędzi. Dotyk w ten obszar powinien uruchomić program udźwiękawiający.

(kształt, kolorystyka i opis na wyświetlanym kaflu – do uzgodnienia podczas uzgadniania strony startowej)

d) wejście w ten kafel powinno wyświetlić następny podkafel z treścią podaną poniżej i jednocześnie w sposób zapętlony informować dźwiękowo o zasadach dalszego korzystania z wersji udźwiękowionej. Zapętlenie powinno odtwarzać się przez taki czas jaki zostanie normalnie ustawiony do włączenia się wygaszacza ekranu i powrotu do strony głównej. Treść tej informacji/komunikatu na kaflu zostanie dopracowana na etapie realizacji, ale przykładowo mogłaby być następująca:

Witaj, przedstawiamy Ci zasady korzystania z wersji dźwiękowej w naszym infokiosku.

Każde menu wyświetlane jest w środkowej części ekranu od góry do dołu.

Czytanie elementów menu następuje po JEDNOKROTNYM dotknięciu go palcem.

Menu wyświetlane jest tylko na wysokości jednej strony, dlatego nie musisz nic przewijać.

PODWÓJNE dotknięcie w wybrany przez Ciebie element menu otwiera kolejne podmenu, w którym poruszasz się tak samo.

Końcowy dokument zostanie Ci odczytany po JEDNOKROTNYM dotknięciu go palcem

Powrót do poprzedniego menu: PODWÓJNIE dotknij prawy dolny narożnik ekranu

Powrót do strony głównej i wyjście z wersji dźwiękowej: PODWÓJNIE dotknij lewy górny narożnik ekranu Aby teraz zacząć dotknij PODWÓJNIE środkową część ekranu.

Zapraszamy.

- e) wejścia w każde kolejne podkafle ma wyświetlać występujące tam menu na wysokość tylko jednej strony, aby nie trzeba było przewijać oraz zawsze elementy opisane w pkt d) tj. kafle powrotu do poprzedniego menu oraz kafel powrotu na stronę startową
- f) po dotarciu do dokumentów końcowych np. czytalnych plików pdf, doc powoduje ich odczytanie. Konfiguracja sposobu odczytywania takich plików ma być możliwa z poziomu oprogramowania udźwiękawiającego np. jako odczyt całego dokumentu, albo akapitu, albo zdania pod palcem itp.
- g) źródłem dokumentów końcowych ma być komputer infokiosku, albo podlinkowania do informacji na stronie internetowej szpitala. Wybór źródła powinien być konfigurowalny w oprogramowaniu zarządzającym. W przypadku dokumentów końcowych, które nie ulegają zmianie - najlepiej aby była możliwość ich pobierania z komputera infokiosku, a innych które mogą ulegać częstym zmianom (np. godziny pracy poradni) ze strony internetowej
- h) wyjście z programu udźwiękawiającego (jego zamknięcie) powinno nastąpić z chwilą powrotu na stroną startową, a także z chwilą włączenia wygaszacza ekranu.

## 4.4. Infokiosk - komputer sterujący

Komputer o parametrach nie gorszych niż: procesor Intel I3 10 generacji lub równorzędny, procesor

dedykowany do współpracy z systemem operacyjnym w wersji Value, pamięć RAM 8GB, dysk SSD 200GB, karty graficzna zintegrowana z płytą główną lub odrębna, karta dźwiękowa zintegrowana z płytą główną lub odrębna, karta sieciowa LAN 100/1000, min. 2 gniazda USB pod obudową (wszystkie gniazda dostępne dla administratora, żadne niedostępne dla użytkownika),

## 4.5. Infokiosk - monitor

Monitor dotykowy Full HD 42" do 43", proporcje 16:9, szklany, odporny na zarysowania, odporny na wilgoć i przemywanie płynami dezynfekcyjnych, kąty widzenia w pionie i w poziomie 178st., jasność min. 250cd, kontrast 1000:1, technologia dotyku PCT, 10 punktów dotyku (obsługa gestów: możliwość powiększania treści na ekranie przez osoby niedowidzące), z wbudowanymi głośnikami.

Dodatkowe elementy dostępne na monitorze, ułatwiające osobie niewidomej możliwość skorzystania z udźwiękowienia przedstawiono w Załączniku nr 1

# 5. Dostawa i montaż

Urządzenie fabrycznie nowe (nie powystawowe, nie poleasingowe), rok produkcji 2022.

Dostawa i montaż, a także sprawy opisane w punktach: Uruchomienie, Instrukcje i szkolenie zawarte są w cenie ofertowej.

Wykonawca we własnym zakresie dostarczy urządzenie do Zamawiającego, wniesie je, ustawi we wskazanym miejscu i podłączy.

## 6. Uruchomienie

Wykonawca skonfiguruje urządzenie na potrzeby szpitala, przynajmniej w zakresie ustawienia strony startowej, a także podlinkowania najważniejszych elementów do strony internetowej szpitala prezentującej najważniejsze informacje, albo do zasobów wgranych na dysk infokiosku (pliki pdf, doc, mp4, jpg itp.) wg drzewa tworzącego strukturę informacji, do której użytkownik będzie miał dostęp.

Wykonawca może to wstępnie zrobić u siebie przed dostawą urządzenia, przy czym wymagane są konsultacje z Zamawiającym w tym zakresie.

# 7. Instrukcje i szkolenie

Wykonawca przekaże Zamawiającemu:

- dokumenty dopuszczające urządzenie do użytkowania i świadczące o bezpieczeństwie jego użytkowania (aktualne deklaracje, certyfikaty, atesty, protokoły pomiarów lub sprawdzeń, oświadczenia itp.)
- hasła, licencje, klucze licencyjne do zastosowanego oprogramowania wraz z pismem przenoszącym własność na Zamawiającego jako użytkownika końcowego
- niezbędne instrukcje, a także uproszczoną instrukcję postępowania z urządzeniem w zakresie bieżącej konserwacji, czyszczenia itp.

## Wykonawca:

– przeszkoli przedstawiciela Zamawiającego w zakresie obsługi informatycznej związanej z

konfiguracją urządzenia, a także w zakresie sposobu dołączania i usuwania treści ogólnych Preferowane jest aby przeszkolenie w siedzibie Zamawiającego miało miejsce przynajmniej dwa razy: raz przy dostawie, a drugi raz po pewnym okresie rozruchowym

– będzie udzielał wsparcia merytorycznego, przynajmniej w sposób zdalny np. poprzez zdalne połączenie z urządzeniem w celu diagnozy lub pomocy w rozwiązaniu problemu, poprzez telekonferencję albo połączenie telefoniczne

## 8. Termin realizacji

Termin realizacii 28.11.2022

# 9. Kody CPV

32322000-6 Urządzenia multimedialne

## 10. Integralność dokumentów

Niniejszy SOPZ jest integralną częścią umowy. Zawarte w nim postanowienia należy rozpatrywać łącznie z Umową i jej pozostałymi załącznikami.

Załączniki:

1. Załącznik nr 1 - Dodatkowe elementy dostępne na monitorze, ułatwiające osobie niewidomej możliwość skorzystania z udźwiękowienia